# **Export Settings с кряком License Code & Keygen Скачать бесплатно X64 Latest**

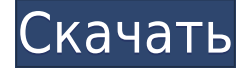

## **Export Settings Download**

1. открыть программу и выбрать настройки экспорта 2. выберите приложение FNPgramvare, из которого вы хотите экспортировать настройки 3. выберите цель экспорта настроек 4. экспортированные настройки сохраняются в %APPDATA%\FNProgramvare\ 5. настройки сохраняются в виде файла реестра 6. после экспорта настроек ярлык будет добавлен в ваше меню пуск/рабочий стол 7. вы можете запустить экспорт настроек одним кликом сразу после установки 8. Настройки конфигурации, такие как размер кнопки, размер полосы прокрутки, размер шрифта, размер стрелки, сохраняются и будут автоматически восстановлены одним щелчком мыши. Настройка QuickSearch — это очень простая программа, позволяющая помещать папки в список избранного Проводника. Благодаря этому вы можете быстро поместить нужные папки в любой из списка избранного. Делая это, вы можете ограничить открытые файлы, выбрав папки вместо ввода имени папки. Это позволяет использовать любой элемент в качестве индекса QuickSearch. Настройка печати скриншотов — это удобная программа, позволяющая создавать готовые к печати снимки экрана текущего вида. Программа может печатать все открытые файлы (включая диалоги печати). Это самая полезная программа, которая дает вам возможность извлекать файлы из диалогов печати. Например, вы можете извлечь файлы активного принтера для печати. SettingNox — отличная программа, позволяющая использовать мышь Logitech v100 и клавиатуру Logitech Slim2 вместе с операционной системой Windows XP. Он обеспечивает поддержку работы с мышью и клавиатурой Logitech для платформы Windows XP. Он также предоставляет вам возможность переназначить кнопку мыши и переназначить клавиши со стрелками с помощью этой программы. С помощью этой программы вы можете изменить отпечаток используемого устройства. Программа поддерживает Windows 98 и Windows 2000. Установка CryptoSoft Password Manager — это программа, позволяющая создавать и использовать CryptoSoft Password Manager.Он предоставляет вам возможность использования не только менеджера паролей, но и средств PIN, TAP, TKIP, WEP-пароля, парольной фразы и так далее. С его помощью вы можете сохранять пароли в файл, просматривать пароли в специальном вебинтерфейсе и так далее. Он также поддерживает Windows 98, Windows 2000, Windows ME, Windows XP и так далее. Он может управлять множеством имен пользователей и паролей. Установка SaveWeb — отличная маленькая программа, которая позволяет вам записывать любые веб-страницы.

## **Export Settings**

(1) Экспортируйте все настройки FNPgramvare в файл (x). (2) Экспорт определенных настроек FNPgramvare в файл (x). (3) Скопируйте настройки FNPgramvare из одного файла в другой файл. (4) Задайте настройки FNPgramvare с помощью экспортированного файла настроек. (5) Удалите настройки FNPgramvare, чтобы сэкономить место на диске. Экспорт в файл реестра Export Settings Torrent Download — удобная программа, позволяющая создавать резервную копию настроек любого приложения FNPgramvare. Вы можете использовать его для экспорта настроек в файл реестра, который можно восстановить одним щелчком мыши. Программа может обрабатывать настройки для BookCAT, CATraxx, CATVids, SoftCAT и StampCAT. Описание настроек экспорта: (1) Экспортируйте все настройки FNPgramvare в файл (x). (2) Экспорт определенных настроек FNPgramvare в файл (x). (3) Скопируйте настройки FNPgramvare из одного файла в другой файл. (4) Задайте настройки FNPgramvare с помощью экспортированного файла настроек. (5) Удалите настройки FNPgramvare, чтобы сэкономить место на диске. Экспорт в реестр Описание файла: Export to Registry File — удобная программа, позволяющая создавать резервную копию настроек любого приложения FNPgramvare. Вы можете использовать его для экспорта настроек в файл реестра, который можно восстановить одним щелчком мыши. Программа может обрабатывать настройки для BookCAT, CATraxx, CATVids, SoftCAT и StampCAT. Описание настроек экспорта: (1) Экспортируйте все настройки FNPgramvare в файл (x). (2) Экспорт определенных настроек FNPgramvare в файл (x). (3) Скопируйте настройки FNPgramvare из одного файла в другой файл. (4) Задайте настройки FNPgramvare с помощью экспортированного файла настроек. (5) Удалите настройки FNPgramvare, чтобы сэкономить место на диске. Экспорт в реестр Описание файла: Export to Registry File — удобная программа, позволяющая создавать резервную копию настроек любого приложения FNPgramvare. Вы можете использовать его для экспорта настроек в файл реестра, который можно восстановить одним щелчком мыши. Программа может обрабатывать настройки для BookCAT, CATraxx, CATVids, SoftCAT и 1eaed4ebc0

### **Export Settings Crack License Code & Keygen**

Утилита Export Settings очень похожа на программу Application Settings. FNScanner — это многоязычное приложение для сканирования, разработанное для использования с различными сканерами. Программа совместима со всеми программами сканирования, совместимыми с FNPractice, такими как FNSmartTech (x86 и x64), FNSmartFTP и FNSmartFTP2. Он позволяет просматривать, удалять, переименовывать и экспортировать все каталоги, присутствующие в папке, а также удалять вложенные папки, а также создавать и удалять вложенные папки. FNMakesample — программа для создания и просмотра образцов шаблонов. Он может экспортировать шаблон в текстовый файл и сохранить его как стандартный шаблон или сохранить как текстовый шаблон или как шаблон для других языков. Программа имеет настраиваемый список флажков для перечисления набора образцов, доступных для выбора. Он совместим с любым стандартным сканером. FNMakeSpelling — это удобная утилита, которая поможет вам создать список слов с частыми ошибками. Он может сохранить файл в любом формате, который вы выберете. Программа доступна как для 32-битной, так и для 64-битной версии Windows. Он будет искать в вашей системе Windows часто употребляемые слова с ошибками и позволит вам установить критерии включения слов. Вы также можете установить критерий исключения из списка и указать количество отображаемых десяти слов с наиболее частыми ошибками. FNMooC — программа для создания и просмотра образцов визуальных мотивов. Он позволяет создать образец и добавить любое количество шаблонов, фонов, изображений и других элементов. Чтобы сохранить и экспортировать созданный образец, вы можете выбрать один из множества вариантов, включая печать, GIF, TIFF, JPG и PDF. FNMooDB — это программа, которая позволяет создавать и просматривать образцы визуальных мотивов с предопределенными шаблонами, фонами, изображениями и другими элементами. Это позволяет вам создать образец в собственном представлении образца и экспортировать его в текстовый файл, формат GIF, JPEG, TIFF или BMP. Вы можете экспортировать шаблон в любой стандартный формат, поддерживаемый вашим программным обеспечением сканера.Программа имеет настраиваемый список флажков для перечисления набора образцов, доступных для выбора. FNMooMarkups — это утилита для создания и просмотра образцов визуальных мотивов с предопределенными шаблонами, фонами, изображениями и другими элементами. Это позволяет вам создать образец в собственном представлении образца и экспортировать его в текстовый файл.

#### **What's New in the?**

1. Откройте программу и нажмите кнопку «Экспорт настроек», чтобы экспортировать настройки текущей программы. 2. Выберите настройки, которые вы хотите экспортировать, или выберите все настройки, которые вы хотите экспортировать, нажав CTRL+A в Windows Vista или Windows XP. 3. Выберите папку назначения и имя файла для экспорта. 4. Убедитесь, что флажок «Показывать вложенные папки и файлы» не установлен. 5. Убедитесь, что флажок «Копировать в ту же структуру папок, в которой была установлена программа» не стоит. 6. Нажмите на кнопку «Экспорт», и настройки будут экспортированы в указанную папку. 7. При необходимости убедитесь, что установлен флажок «Показывать эту программу в меню «Пуск».

(Отмечено по умолчанию) Совместимость и ограничения: Программа совместима со следующими FNPпрограммами: BookCAT, CATraxx, CATVids, SoftCAT, StampCAT Новые улучшения: Поддержка Vista и Windows XP Экспорт в «распакованную» структуру папок Экспорт во все версии Windows Экспорт настроек для других приложений \* Размер файла ограничен. Новый файл всегда будет иметь размер 1/10 от исходного. \* Файл всегда должен называться «export settings.exe», а НЕ «export settings.zip» или подобное. Прочтите документацию для получения подробной информации о том, как экспортировать. Любые предложения или сообщения об ошибках приветствуются. Пожалуйста, сообщайте о любых ошибках или проблемах, используя наш Reportbug. Особая благодарность пользователям Leonardo, Blue, Nike и всем другим пользователям, которые сделали этот инструмент 

Размер: 1,00 МБ Экспорт настроек для FNBookCAT Free Edition Export Settings — удобная программа, позволяющая создавать резервную копию настроек любого приложения FNBookCAT. Вы можете использовать его для экспорта настроек в файл реестра, который можно восстановить одним шелчком мыши. Программа может обрабатывать настройки для BookCAT, CATraxx, CATVids, SoftCAT и StampCAT. Описание настроек экспорта: 1.Откройте программу и нажмите кнопку «Экспорт настроек», чтобы экспортировать настройки текущей программы. 2. Выберите настройки, которые вы хотите экспортировать, или выберите все настройки, которые вы хотите экспортировать, нажав CTRL+A в Windows Vista или Windows XP.

## **System Requirements:**

Минимум: ОС: Windows 10 64-битная, Windows 8 64-битная Процессор: Intel® Core™ i5-4590 (3,1 ГГц) или AMD® Ryzen™ 5 1500X (3,5 ГГц) Память: 8 ГБ ОЗУ Графика: NVIDIA® GeForce® GTX 660 2 ГБ или AMD® Radeon™ R9 270X 2 ГБ DirectX: версия 11 Жесткий диск: 23 ГБ свободного места Дополнительный: DirectX: версия 11 Мультимедиа: XBOX ONE